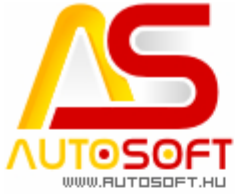

Autosoft, a Profit-generátor" \_\_\_\_\_\_\_\_\_\_\_\_\_\_\_\_\_\_\_\_\_\_\_\_\_\_\_\_\_\_\_\_\_\_\_\_\_\_\_\_\_\_\_\_\_\_\_\_\_\_\_\_\_\_\_\_\_\_\_\_\_\_\_\_\_\_\_\_\_\_\_\_

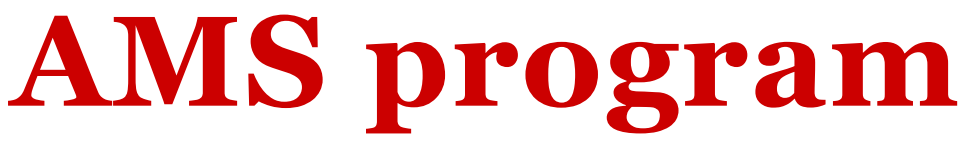

## **AutoSoft Management System**

jármű kereskedelem,- szerviz-, teljes körű ügyviteli rendszer felhasználói leírása

**A leltározás**

**Központi Iroda:** 1201 Budapest, Lenke utca 35. **Telefon:** +36 (1) 284-00-30 **e-mail:** autosoft@autosoft.hu

**Készítette: AUTOSOFT KFT. 6.2.58.0-tól**

Tartalomjegyzék

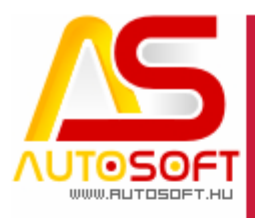

Autosoft, a Profit-generátor"

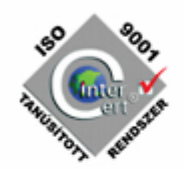

<span id="page-1-0"></span>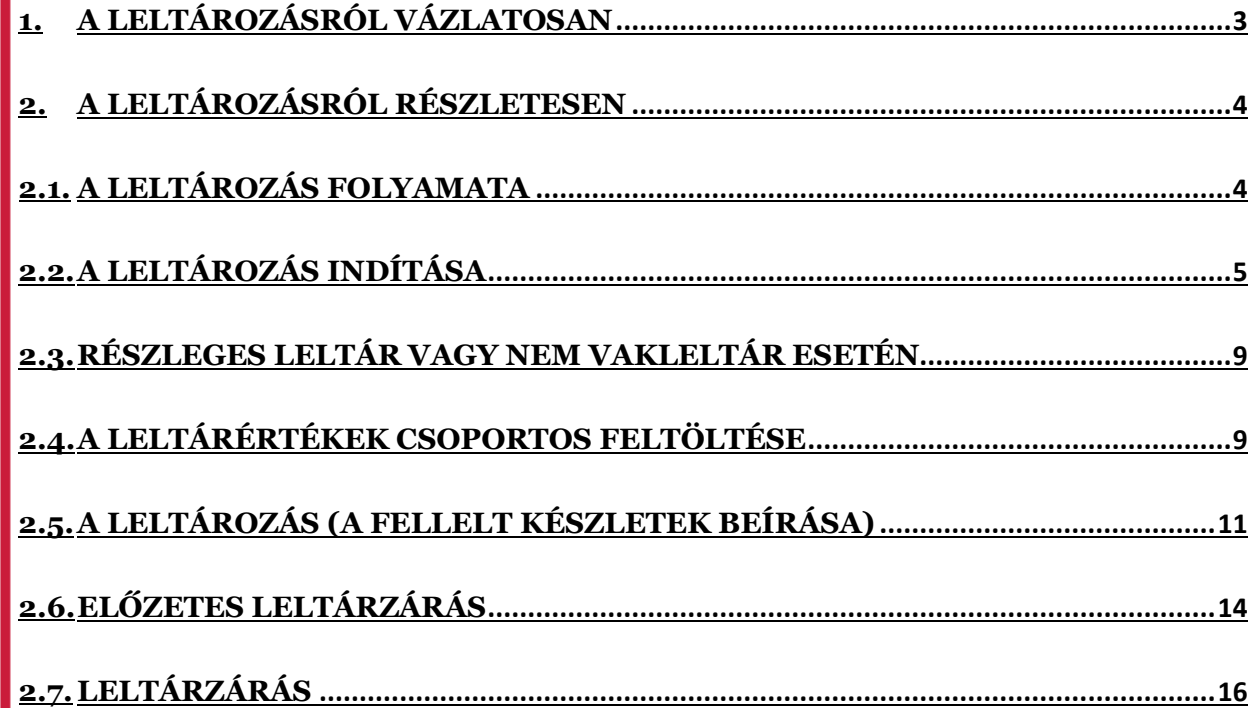

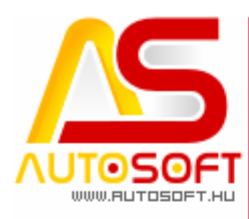

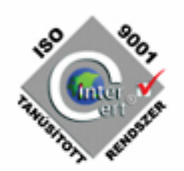

Autosoft, a Profit-generátor"

### **1. A leltározásról vázlatosan**

\_\_\_\_\_\_\_\_\_\_\_\_\_\_\_\_\_\_\_\_\_\_\_\_\_\_\_\_\_\_\_\_\_\_\_\_\_\_\_\_\_\_\_\_\_\_\_\_\_\_\_\_\_\_\_\_\_\_\_\_\_\_\_\_\_\_\_\_\_\_\_\_

- Biztonsági mentés készítése!!!
- rendszergazdaként belépés a programba
- az összes anyagtörzsbe belépés, bal felső sarokban funkciók menüpont, leltározás indítása menü.

(több tulajdonos esetén azokra a törzsekre indul a leltár, amik az adott tulajdonoshoz tartoznak)

- ha szükséges, akkor leltártételsorrend beállása a feljövő ablakban
- a raktári feladatokban megnyílt a leltározás menüpont

FIGYELEM! Ha most így lezárnák a leltárt, a teljes készlet kinullázásra kerülne, hiszen a fellelt mennyiség mindenhol nulla.

A leltár történhet az összes törzsben, vagy törzsenként.

 A törzsenkénti leltárnál vigyázat, mert ha valamelyik törzs kimarad, akkor az le lesz nullázva, ezért a kimaradó törzseket, vagy ha nem szeretnénk minden tételt korrektül begépelgetni, akkor a pillanatnyi készletet be lehet másoltatni a leltározott készletbe akár összes törzsbe, akár törzsenként. Ennek helye:

Egyéb funkciók(bal felső sarok) leltár feltöltése.

A feltöltés mehet törzsenként vagy az összes törzsre is, attól függ melyikbe léptél be.

A leltárhoz a nyomtatások a szokásos nyomtatóikon alatt.

 Előzetes leltár zárás az összes törzs->egyéb funkciók(bal felső sarokban)->Előzetes leltárlezárás menüpontban.

 Végleges leltárzárás megint csak rendszergazdaként lehetséges, helye az összes törzs->funkciók(bal felső sarokban)->leltározás lezárása menüben.

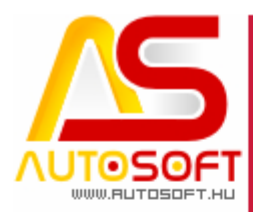

Autosoft, a Profit-generátor"

# <span id="page-3-1"></span>**2. A leltározásról részletesen**

## **2.1. A leltározás folyamata**

<span id="page-3-0"></span>\_\_\_\_\_\_\_\_\_\_\_\_\_\_\_\_\_\_\_\_\_\_\_\_\_\_\_\_\_\_\_\_\_\_\_\_\_\_\_\_\_\_\_\_\_\_\_\_\_\_\_\_\_\_\_\_\_\_\_\_\_\_\_\_\_\_\_\_\_\_\_\_

A leltár elvégzéséhez rendszergazdai jogosultság szükséges. Minden leltár előtt célszerű elvégezni a mentést, annak érdekében, hogy az adatok biztonságban legyenek.

Célszerű a leltározás alatt nem mozgatni a raktárban az alkatrészket.

Ha nagyon muszáj akkor a program részleges lehetőséget ad arra, hogy még a leltár lezárása előtt lehessen dolgozni benne. Ez úgy történhet, hogy a kiadásra került anyagot valamilyen formában jelezni kell a fizikai raktárban, pl. az anyag helyére egy feljegyzés kerül az anyag megnevezésével, cikkszámával, mennyiségével és esetleg egy rövid leírással, hogy hová került kiadásra. A leltár megszámolásakor ezeket a papírokat figyelembe kell venni, és úgy számolni, mintha az alaktrész a polcon lenne, hiszen a program szempontjából nem lett kiadva az alkatrész.

A leltár lezárását követően pedig a szoftverben is kikell adni az alkatrészt, ahogy az a valóságban is történt.

Az indítás pillanatában a program a készletről készít egy pillanatfelvételt, egy másolatot az aktuális készletről.

A fellelt készletet a programba fel kell vinni.

A leltár lezárásakor ezt a fellelt készletet fogja az anyagkartonra a program készletként átvezetni.

A kezdő pillanatfelvétel és a fellelt mennyiség különbsége a leltári eltérés, ez lesz az anyagforgalomba mint leltári mozgás bejegyezve.

(A leltározást többször is el lehet indítani, de mindig az utolsó állapotról fog pillanatfelvételt készíteni a program.)

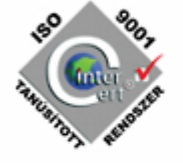

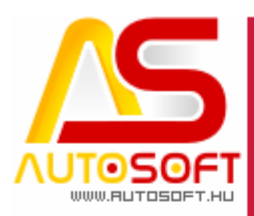

Autosoft, a Profit-generátor"

#### **2.2. A leltározás indítása**

<span id="page-4-0"></span>\_\_\_\_\_\_\_\_\_\_\_\_\_\_\_\_\_\_\_\_\_\_\_\_\_\_\_\_\_\_\_\_\_\_\_\_\_\_\_\_\_\_\_\_\_\_\_\_\_\_\_\_\_\_\_\_\_\_\_\_\_\_\_\_\_\_\_\_\_\_\_\_

Első lépésként el kell indítanunk a leltárt. Ezt úgy tehetjük meg, ha belépünk rendszergazdaként a "Raktár" -> "Anyagtörzsek" menüpontba.

Több tulajdonosos rendszerben a leltár csak azokban a törzsekben indul el, amik az adott tulajdonoshoz vannak rendelve.

Egy tulajdonos típusú rendszerben a leltár minden törzsre indul!

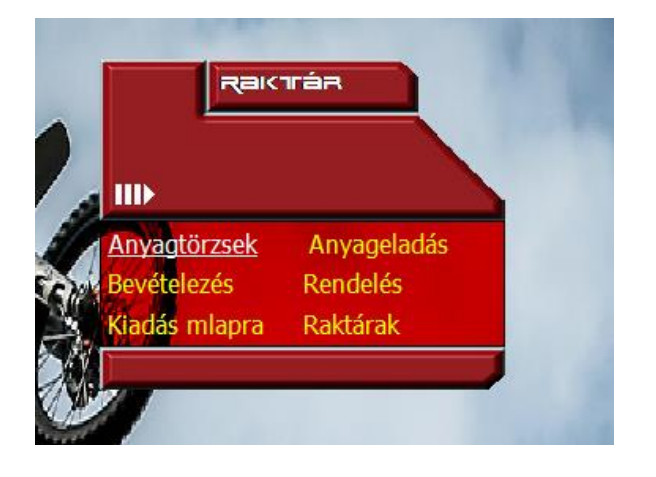

Itt kérhetjük az összes törzsre az adatokat.

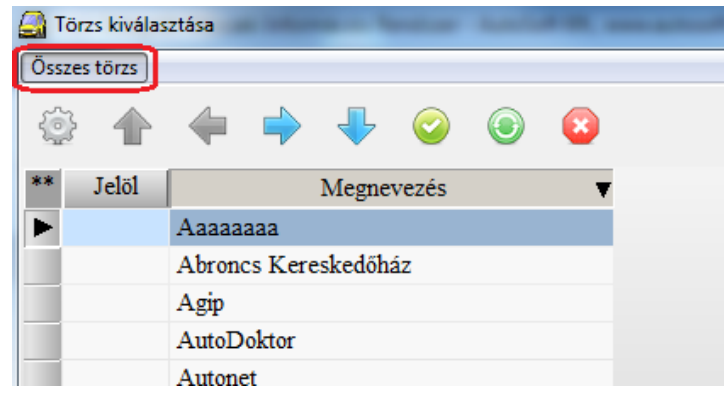

Kattintsunk az "Összes törzs"-re, majd a "Funkció" gombra, majd válasszuk ki a legördülő menüsávból a "Leltározás indítása" menüt.

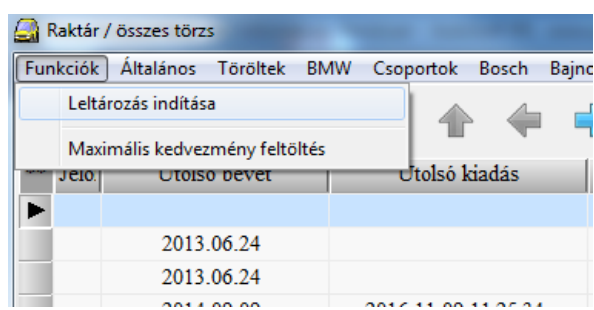

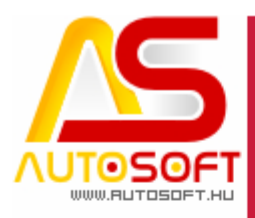

Autosoft, a Profit-generátor"

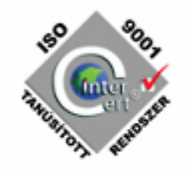

Előfordulhat, hogy a leltározás már indításra került egy korábbi időpontban és nem lett lezárva. Ebben az esetben újra lehet indítani, ekkor az aktuális adatokat újra lekérdezi a program.

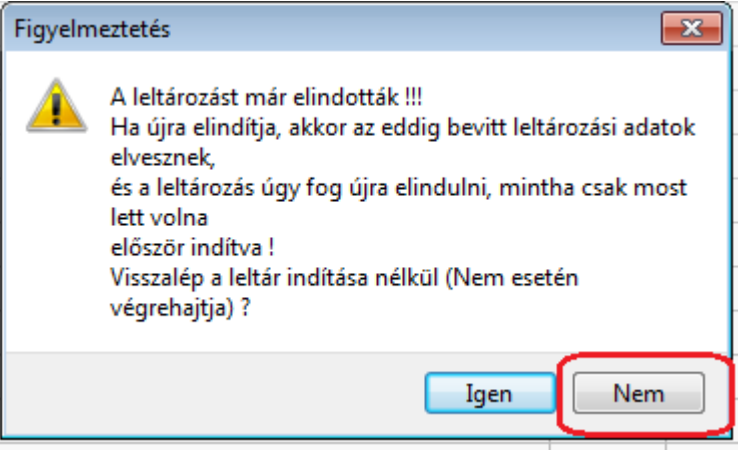

Lehetőség van leltározáskor arra, hogy egy előre beállított sorrendet kapjanak a tételek. A leltározás indításakor az összes tétel kap egy sorszámot, ami a leltársorszám oszlopban lesz a táblázatban, és amit fel lehet használni a leltárív nyomtatásakor és a leltár rögzítésekor a táblázatban is. Ezzel elérhető, hogy a tételek sorrendje azonos legyen a két esetben, ezzel gyorsítva a rögzítést.

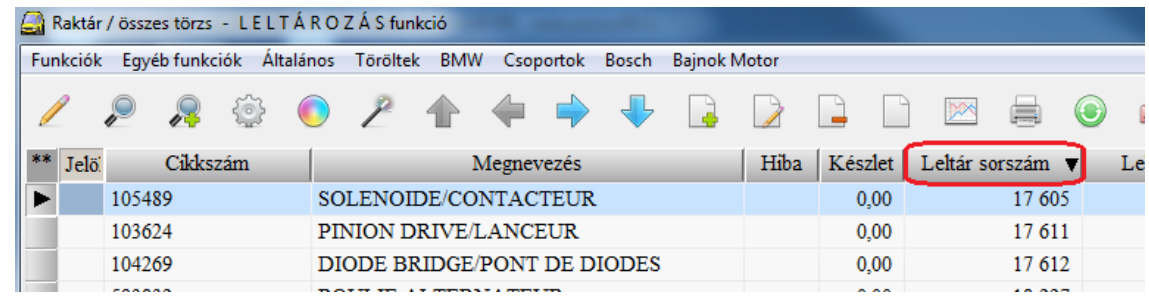

A leltár elindításakor tehát a következő ablak jön elő, amiben megadható a sorszámozáshoz a rendezési sorrend (cikkszám, hely, megnevezés, polc, törzs a kiválasztható rendezés).

Több oszlop szerint is lehetséges a rendezés. A nyilakkal illetve duplakattintással vihetők át és vissza a lehetséges oszlopok közül a rendezési oszlopok közé a tételek. A rendezési oszlopok között egérrel húzással az oszlopok sorrendje is módosítható az alábbi ablakban.

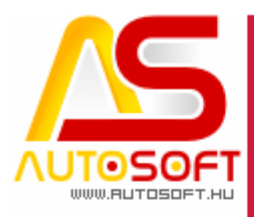

Autosoft, a Profit-generátor"

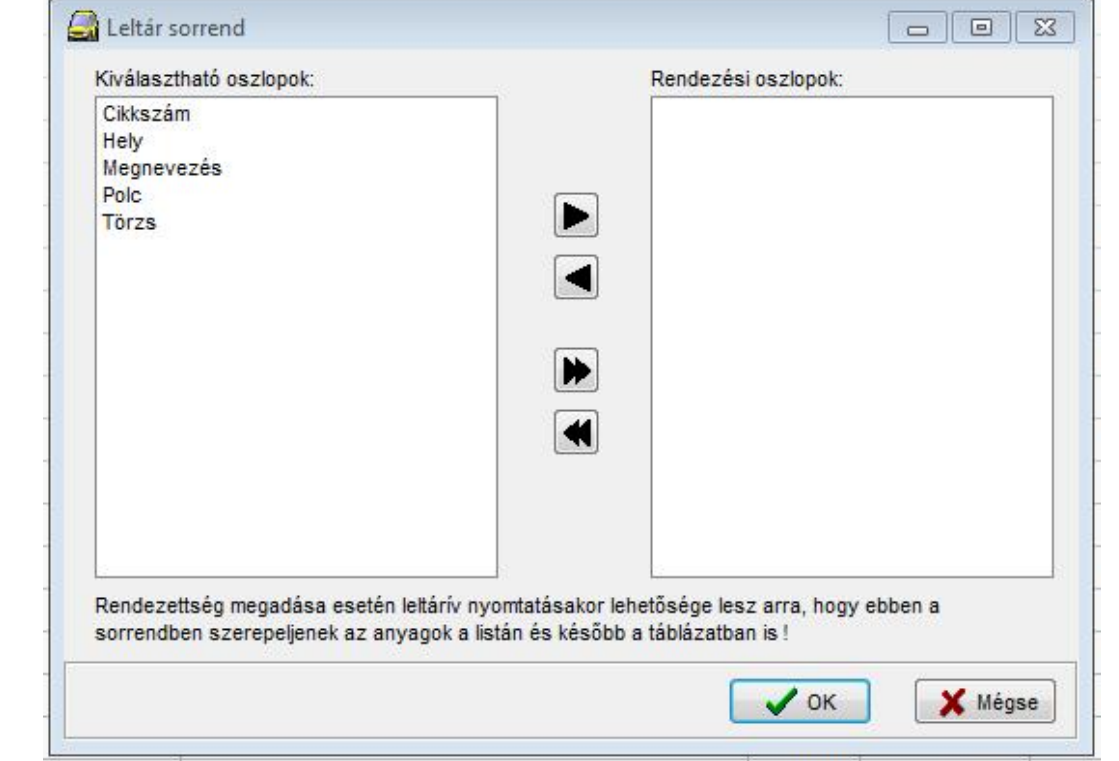

A leltár indítása után láthatóvá válik a raktári feladatok->leltározás menüpont.

Lépjünk be a leltározás menüpontba, ahol majd a kiválasztott törzs alkatrészeinek táblázatát kapjuk.

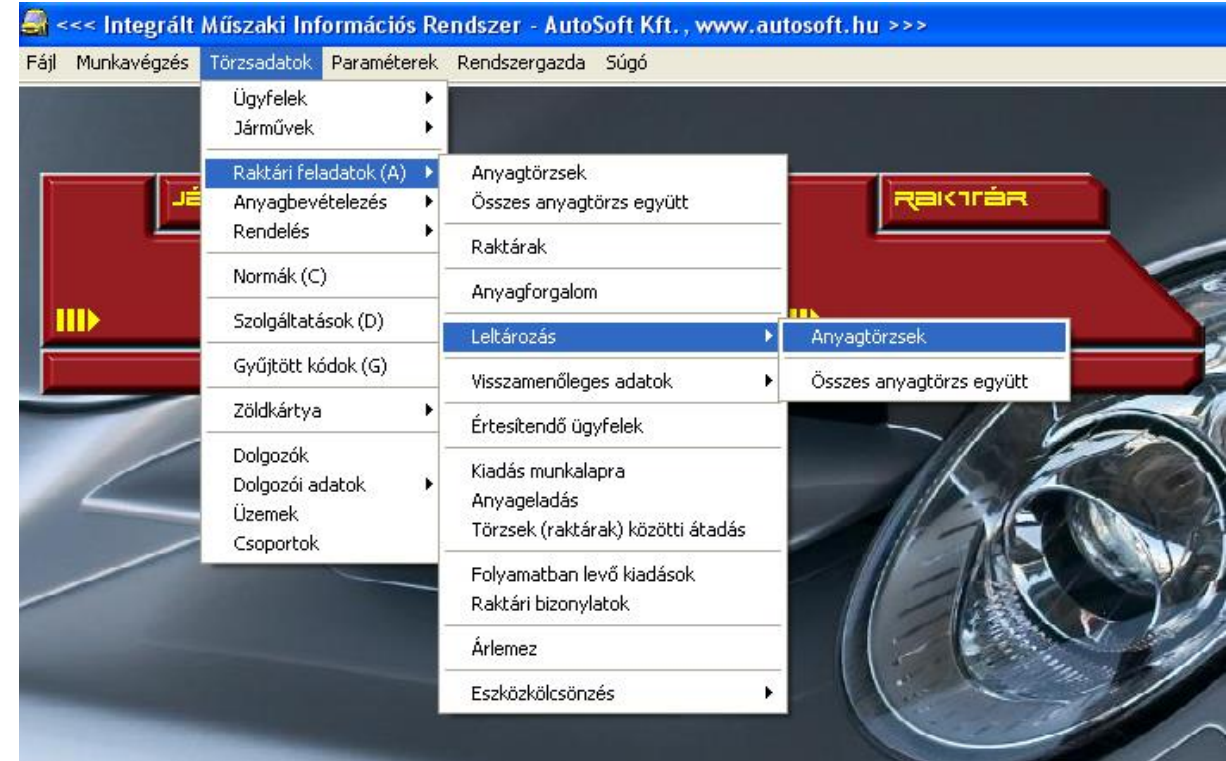

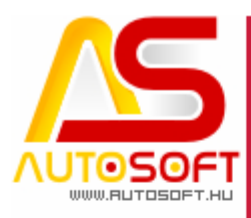

Autosoft, a Profit-generátor"

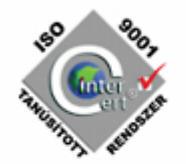

A táblázat felső sorában a nyomtató ikonnal ki kell nyomtatni a leltározási íveket, melyek nem tartalmazhatják az egyes tételek jelenlegi készletét, ezért ezeket vakleltárnak hívjuk.

\_\_\_\_\_\_\_\_\_\_\_\_\_\_\_\_\_\_\_\_\_\_\_\_\_\_\_\_\_\_\_\_\_\_\_\_\_\_\_\_\_\_\_\_\_\_\_\_\_\_\_\_\_\_\_\_\_\_\_\_\_\_\_\_\_\_\_\_\_\_\_\_

A kapott táblázatban a bal oldali nyomtató ikonnal kérhetjük le. Ezt a listát raktáranként kapjuk, melyen az alkatrészek helye is rajta lesz (törzs, polc, hely), amennyiben ezek az adatok karban vannak tartva.

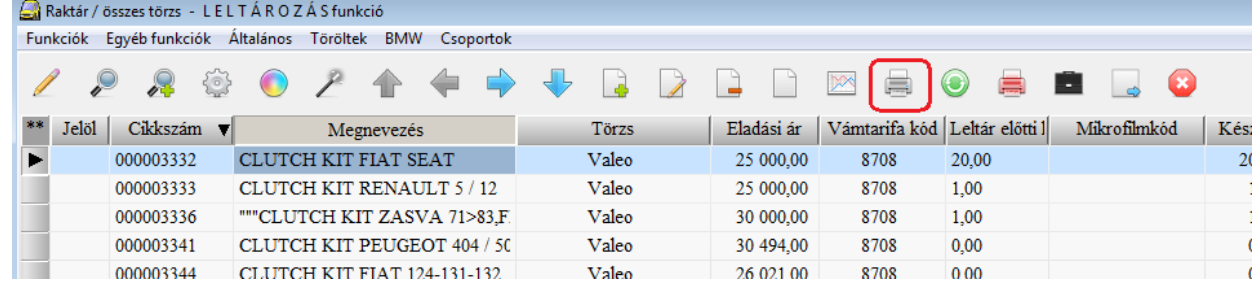

Az ikont megnyomva a következő formátumok közül választhatunk. Négyféle vakleltár formátum van alaphelyzetben a rendszerben. Ezek között a Készlet>0 azt jelenti, hogy csak azok az alkatrészek szerepelnek a listában, melyek jelenleg is vannak készleten. Ezeket a listákat kinyomtathatjuk az utolsó beszerzési árral is.

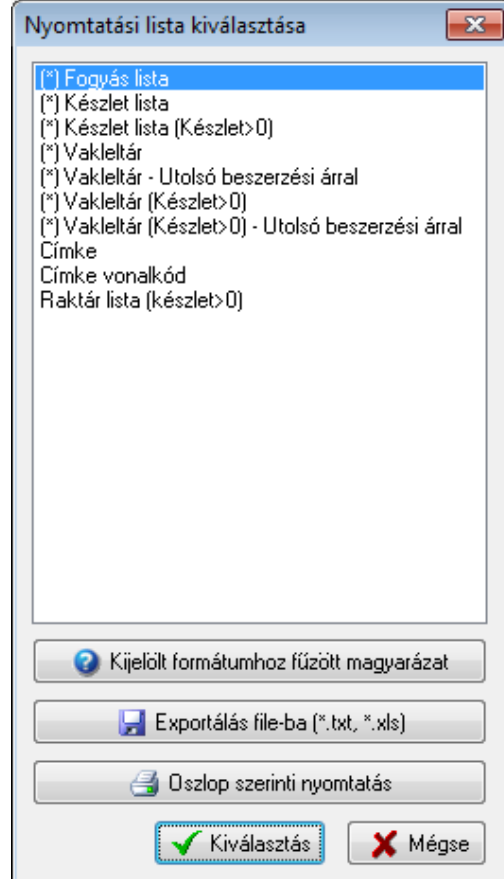

A táblázat oszlopai között szerepeltethetjük a leltár nevű oszlopot. A program a leltár indításkor megjegyzi a pillanatnyi raktárkészletet (pillanatfelvétel). Ez az érték a raktárkészlet listában a "Leltár előtti készlet" nevű mezőben lesz feltöltve. Ez lesz az

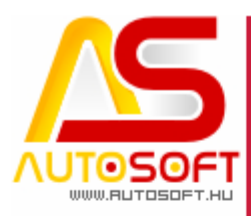

Autosoft, a Profit-generátor"

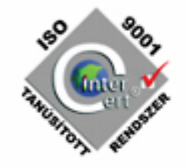

a készlet, amivel a leltár számolni fog. Ennek a mezőnek a segítségével a leltározás alatt tovább folytathatjuk a munkát, hiszen a leltár zárásakor, nem a lezárás pillanatában érvényes készletet, hanem a pillanatfelvételkor érvényes, azaz a "Leltár előtti készlet" értékével számol a program úgy, hogy figyelembe veszi a köztes mozgásokat is.

\_\_\_\_\_\_\_\_\_\_\_\_\_\_\_\_\_\_\_\_\_\_\_\_\_\_\_\_\_\_\_\_\_\_\_\_\_\_\_\_\_\_\_\_\_\_\_\_\_\_\_\_\_\_\_\_\_\_\_\_\_\_\_\_\_\_\_\_\_\_\_\_

A vakleltár a következő adatokat tartalmazza:

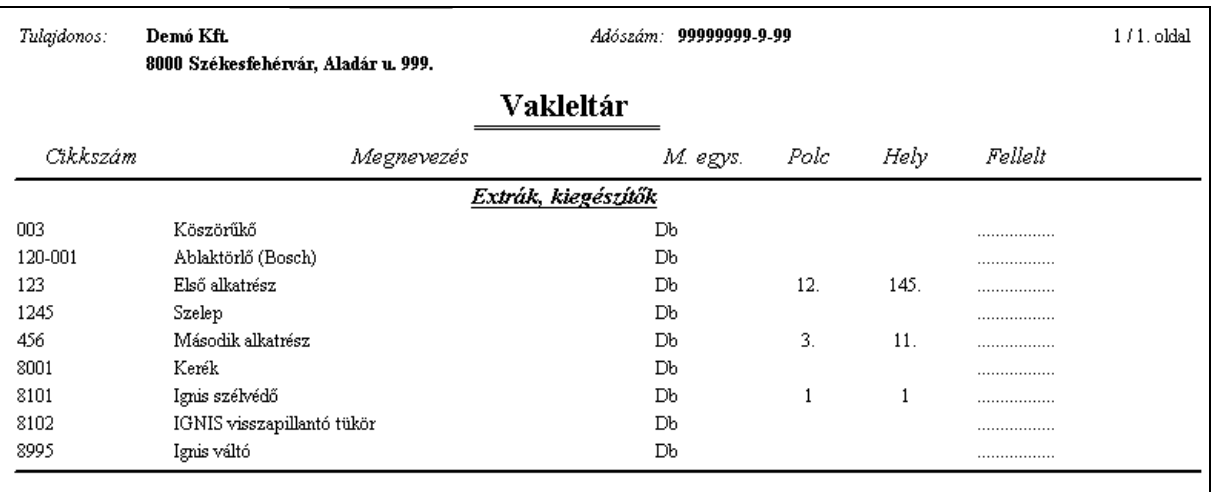

#### **2.3. Részleges leltár vagy nem vakleltár esetén**

<span id="page-8-0"></span>Ha nem minden cikket kell leltározni, vagy nem vakleltár történik, azaz csak annyi a feladat, hogy csak azokhoz a cikkekhez akarunk nyúlni, aminek a leltárja eltér, ekkor át kell tölteni a készlet adatokat a leltár adatokba.

Ekkor fel kell tölteni a leltárértéket a "Csoportos leltárérték feltöltése" funkcióval, ami a következő fejezetben van leírva. (Lehet törzsenként, vagy az összes törzsre.)

Mivel ekkor már a leltár mennyiség megegyezik a készlet mennyiséggel, lezáráskor nem változna egyik cikk készlete sem.

Tehát most már lehet azt csinálni, hogy csak azoknak a cikkeknek a leltár mennyiségét módosítom, amelyiket szükséges.

<span id="page-8-1"></span>De ehhez muszáj a leltárkészletet feltölteni, mert e nélkül a leltár mennyiség nulla maradna, ami a készlet lenullázását vonja maga után leltár zárásakor.

#### **2.4. A leltárértékek csoportos feltöltése**

A táblázat ablakának felső részén találhatók a leltározást segítő funkciók. Az "Egyéb funkciók" menüpont alatt a "Leltár feltöltése" menüpontokkal a leltár értékei feltölthetők az összes törzsben "Minden anyagra" vagy "Csak a táblázatban szereplő anyagokra", törzsenként pedig csak a "Csak a táblázatban szereplő anyagokra".

Az összes törzs "minden anyag" menüje minden törzs minden cikkére vonatkozik.

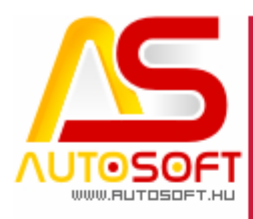

Autosoft, a Profit-generátor"

A "táblázatban szereplő anyag" menüpont figyelembe veszi a szűréseket, ha vannak, egyébként pedig ha a törzsben indítjuk akkor a törzsre, ha az összes törzsben indítjuk, akkor minden törzs minden cikkére vonatkozik.

A "Leltár nullázása" gombnál szintén ugyanez a két lehetőség adott.

\_\_\_\_\_\_\_\_\_\_\_\_\_\_\_\_\_\_\_\_\_\_\_\_\_\_\_\_\_\_\_\_\_\_\_\_\_\_\_\_\_\_\_\_\_\_\_\_\_\_\_\_\_\_\_\_\_\_\_\_\_\_\_\_\_\_\_\_\_\_\_\_

Arra figyelni kell, hogy vagy fel kell tölteni a leltár értéket ezzel a funkcióval, vagy be kell írni a leltárkor talált készletet.

A nullán hagyott leltári mennyiség le fogja nullázni a készletet!!!

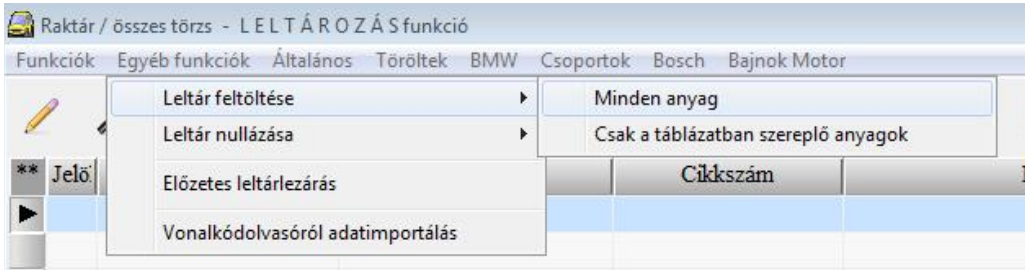

Ezt a funkciót arra használhatjuk, hogy előre feltöltjük a leltár értékeket és így csak azokat az értékeket kell majd kijavítani, ahol eltérést találunk. Persze a korrekt megoldás az, ha a leltárkészlet feltöltésekor a kezelő nem tudja, hogy mennyit kell beírnia, hanem a leltáríven feltüntetett összeszámolt mennyiséget írja be.

A leltár nullázása menüponttal az összes tétel leltár értékét lenullázhatjuk. Ha így töltjük fel a leltárt, akkor minden tételnél meg kell adni a pontos értéket (A leltározás indításakor ez az alaphelyzet).

Nagyon fontos, hogy ez a feltöltés arra a törzsre érvényes, amiben dolgozunk, vagy az összes törzsre, ha abban állunk.

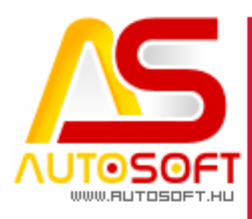

Autosoft, a Profit-generátor"

#### **2.5. A leltározás (a fellelt készletek beírása)**

A leltári értékeket tételenként adhatjuk meg a módosítással.

<span id="page-10-0"></span>\_\_\_\_\_\_\_\_\_\_\_\_\_\_\_\_\_\_\_\_\_\_\_\_\_\_\_\_\_\_\_\_\_\_\_\_\_\_\_\_\_\_\_\_\_\_\_\_\_\_\_\_\_\_\_\_\_\_\_\_\_\_\_\_\_\_\_\_\_\_\_\_

A leltárívek kitöltése után kezdhetünk hozzá a leltárértékek feltöltéséhez. Ha a táblázat bármely sorát megnyitjuk módosításra, akkor a következő kartont kapjuk: A leltár táblázatban érdemes a leltár oszlopot előre hozni.

Ezt a mezőt töltjük fel a leltározás során felvett értékekkel.

Miután a leltárívek kitöltése megtörtént, fel kell tölteni az eredményeket a programba.

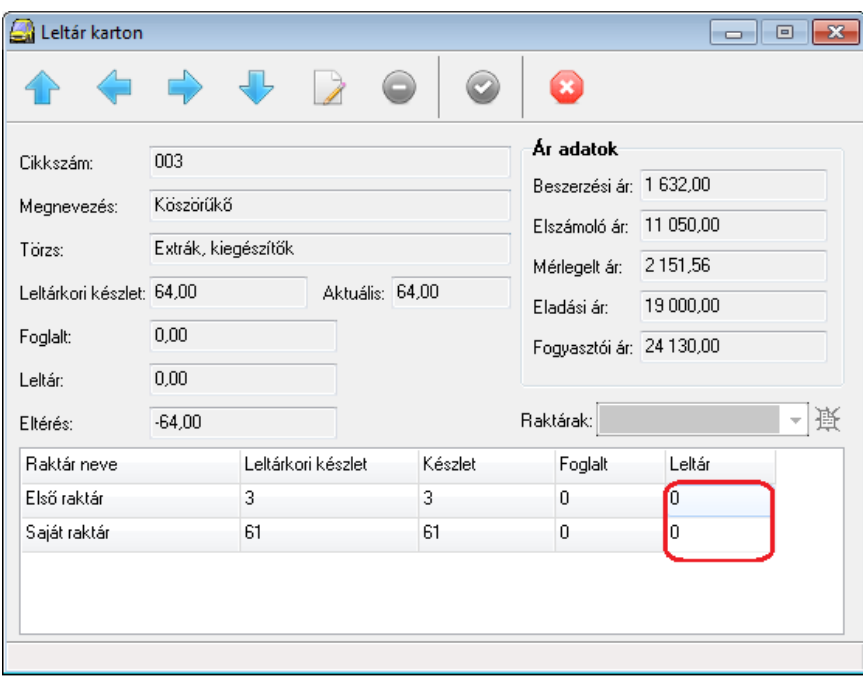

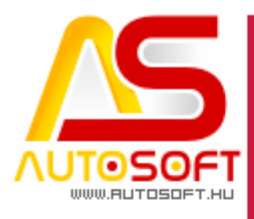

Autosoft, a Profit-generátor"

A készletet raktáranként adhatjuk meg (ha a rendszerben több raktárat használunk).

\_\_\_\_\_\_\_\_\_\_\_\_\_\_\_\_\_\_\_\_\_\_\_\_\_\_\_\_\_\_\_\_\_\_\_\_\_\_\_\_\_\_\_\_\_\_\_\_\_\_\_\_\_\_\_\_\_\_\_\_\_\_\_\_\_\_\_\_\_\_\_\_

Az érték feltöltése után a zöld pipa gombbal érvényesíthetjük az értékeket.

Abban az esetben, ha soha nem volt készlet egy raktárban, akkor azt raktárt a program itt nem is fogja mutatni, de ha most abba a raktárba írnánk be készletet, amit nem mutat a program, akkor lehetőség van nulla készlettel megnyitni a raktárt, az ábrán bekarikázott helyen az ikonnal, majd utána lehet ide felvenni az alkatrész leltármennyiségét:

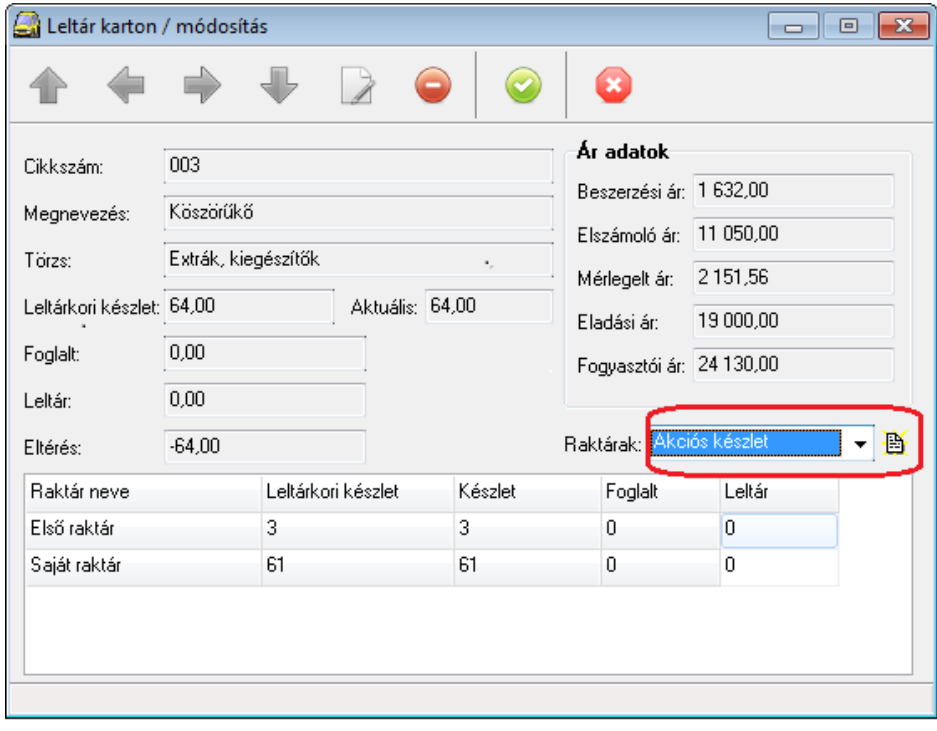

Ha olyan cikket találunk, ami soha nem volt még a programban, akkor itt a leltározás menüben is felvehetjük a kartonját. (beszúrás gomb) Akár be is árazhatjuk.(eladási árat adhatunk meg)

Mentés után a módosítás gombra megint bejön a leltározás karton.

Ennek az újonnan felvett cikknek sem lesz raktára, hiszen még sosem volt a rendszerben ezért a fenti gombbal nyitni kell egy raktár bejegyzést, hogy be tudjuk írni a fellelt mennyiséget.

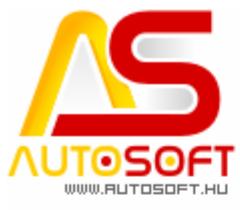

Autosoft, a Profit-generátor"

A mentés után a következő ablakban beírható lesz a beszerzési ár az újonnan fellelt cikkre:

\_\_\_\_\_\_\_\_\_\_\_\_\_\_\_\_\_\_\_\_\_\_\_\_\_\_\_\_\_\_\_\_\_\_\_\_\_\_\_\_\_\_\_\_\_\_\_\_\_\_\_\_\_\_\_\_\_\_\_\_\_\_\_\_\_\_\_\_\_\_\_\_

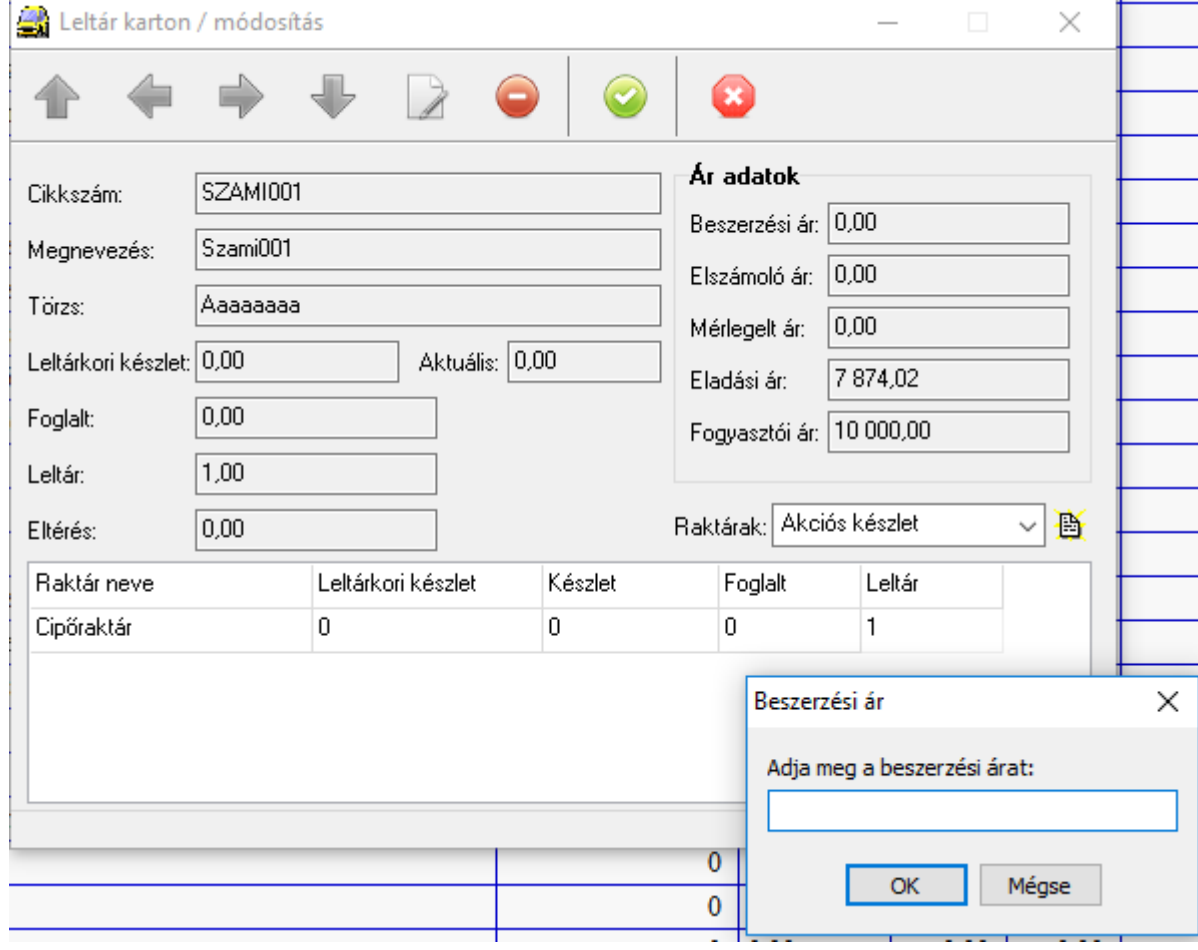

A következő tétel feltöltéséhez nem szükséges kilépni a táblázatba, hanem a navigáló ikonokkal ráléphetünk a következő alkatrész adataira:

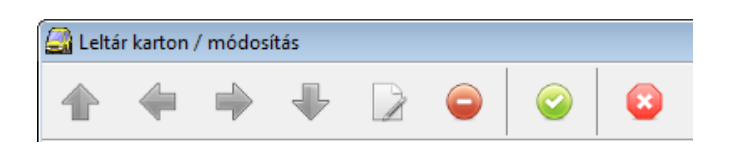

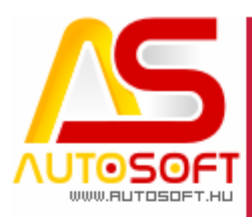

Autosoft, a Profit-generátor"

#### **2.6. Előzetes leltárzárás**

<span id="page-13-0"></span>\_\_\_\_\_\_\_\_\_\_\_\_\_\_\_\_\_\_\_\_\_\_\_\_\_\_\_\_\_\_\_\_\_\_\_\_\_\_\_\_\_\_\_\_\_\_\_\_\_\_\_\_\_\_\_\_\_\_\_\_\_\_\_\_\_\_\_\_\_\_\_\_

A leltárértékek feltöltése közben is van lehetőségünk megtekinteni, hogy az eddig feltöltött értékek alapján hogyan állunk. Ezt a leltár->összes anyagtörzs táblázat alábbi menüpontjával tehetjük meg:

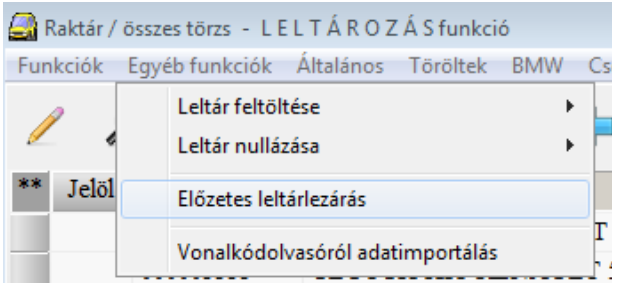

A listában a leltárhiány és leltártöbblet miatt várható anyagkészlet korrekciós értékeket fogjuk látni. Persze, ebben a listában csak azokat az alkatrészeket fogjuk látni, melyeknél a leltárértékek feltöltése alapján készleteltérést talál a rendszer. A készlet eltérése a "Mennyiség" oszlopban látható.

Abban az esetben, ha a hibát észlel a program nem engedi a leltár lezárását.

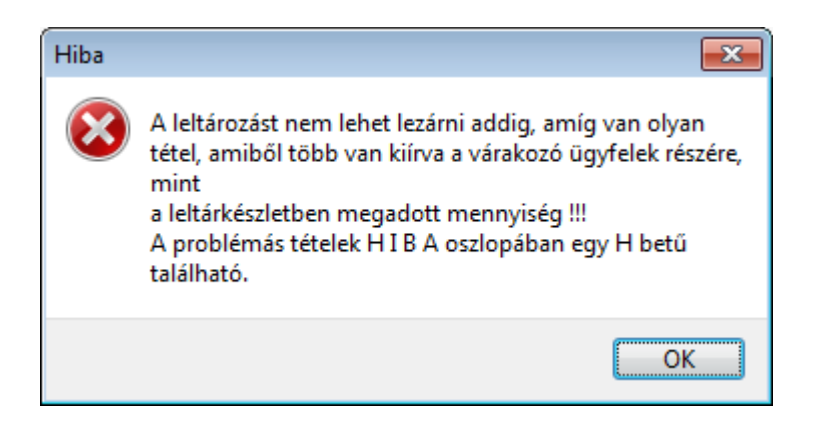

A "Hiba" oszlopban "H" betűvel jelöli a program, ha hibát észlel. Az adott sorba belekattintva táthatóvá válik a hiba.

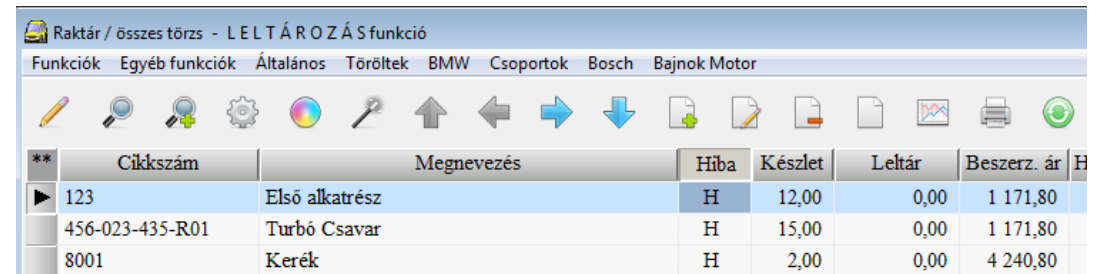

Legtöbb esetben a hiba az, hogy az adott termék "Foglalt" azaz már megkezdődött az anyag kiadása, de a raktárból még nem ment ki.

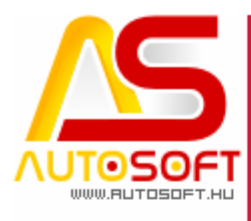

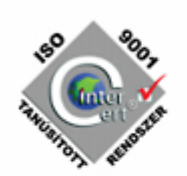

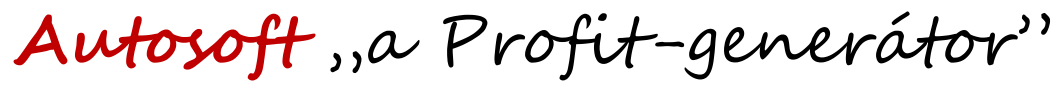

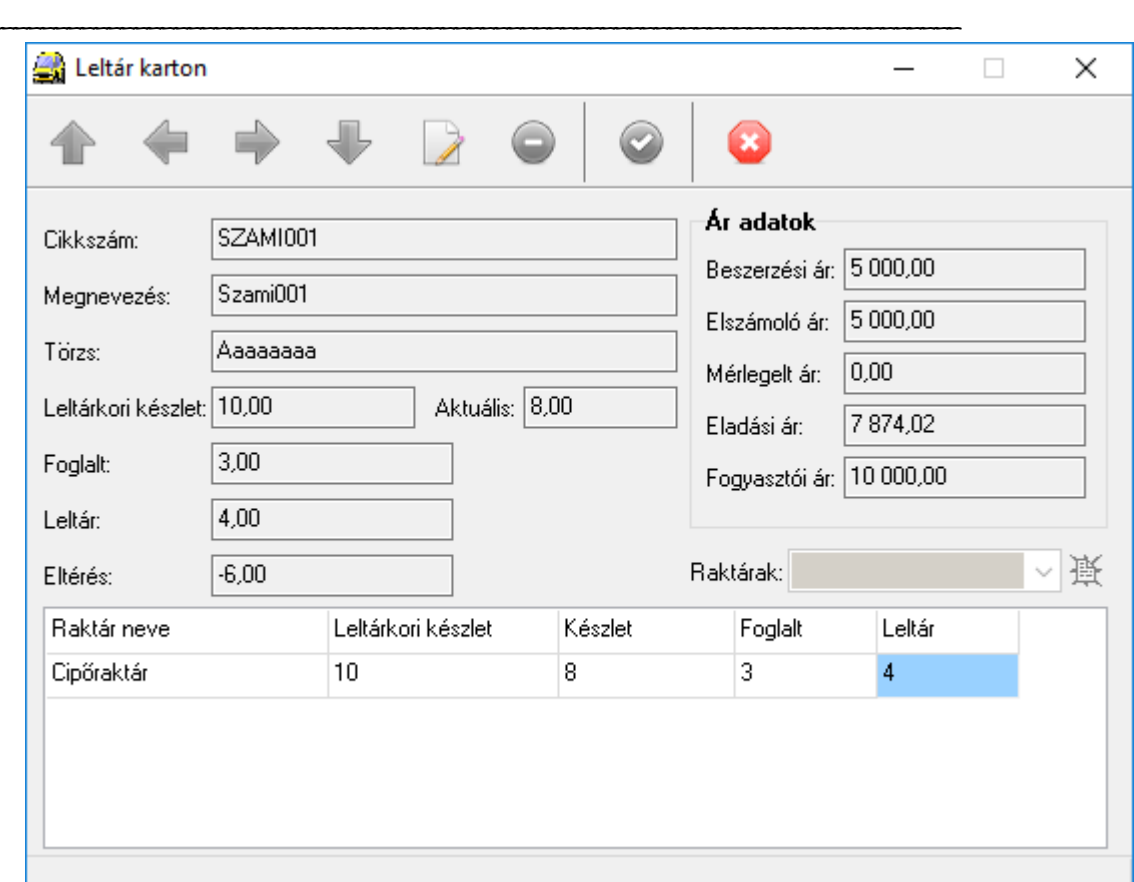

A fenti eset hibás, hiszen nem lehet a leltár mennyiség kisebb mint a foglalt+(leltárkori készlet-készlet). A példában 5-nél kisebb a leltár.

Ilyenkor valószínű, hogy nem vették figyelembe, hogy a leltár indítása után 2 darabot már eladtak és 3 darabot kivittek a raktárból, ami a programból kiadva még nincs, tehát foglalt.

Ezért kell egy cetlit betenni oda ahonnan a leltár indítása után elvittek alkatrészt. (Ha beraktak azt is jegyezni kell)

Szóval egyszerűbb, ha nincs készletmozgás a leltár indítása és lezárása között.

A hibák korrigálását követően elindulhat az előzetes leltárzárás.

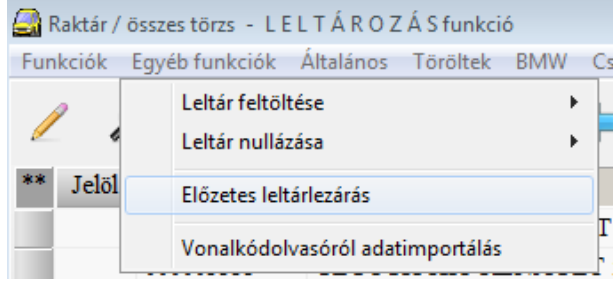

Ezek után láthatóvá válnak az eltérések a programban lévő adatok és a fizikai raktárban lévő adatok között.

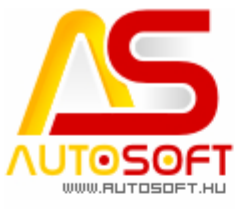

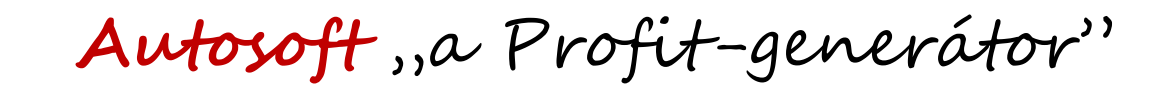

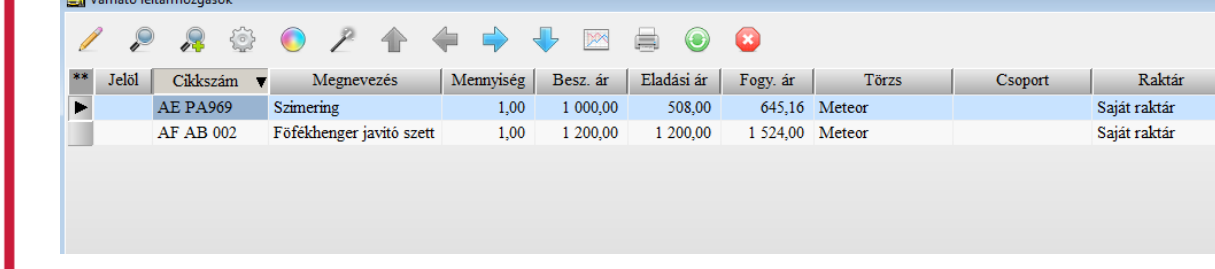

#### **2.7. Leltárzárás**

<span id="page-15-0"></span>Amennyiben minden leltárértéket feltöltöttünk, akkor kezdhetjük a leltár zárását az alábbi menüpontban: "Funkciók" -> "Leltározás lezárása"

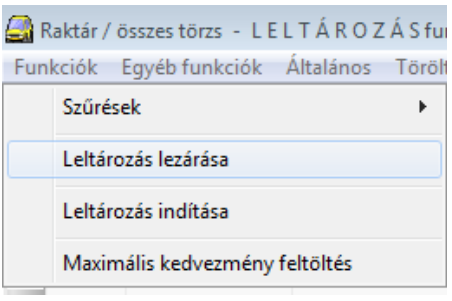

Ez a menüpont csak rendszergazdai jogkörrel látható. A leltár zárásával az alkatrész készletének értéke "leltár" nevű oszlop és a "leltár előtti készlet" oszlop különbsége hozzáadódik a záráskori készlethez.

Ha a leltározás alatt az élet nem állt meg, tehát akár ki- és bevételezések történtek a raktárakban, akkor a leltár előtti készlet( a leltárkori pillanatfelvétel) eltérhet a mostani (záráskori) készlettől.

A program nem a záráskori készlethez számolja a leltáreltérést, hanem a leltár aktiválása kori (pillanatfelvétel) készlethez, amit a "leltár előtti készlet" oszlopban láthattunk.

Ezért kellett a leltározáskor, az összeszámoláskor, a leltár alatt elvitt mennyiségeket úgy figyelembe venni, mintha még ott lenne, de a leltár lezárása után ezeket a cikkeket ki kell írni a raktárból, mint ahogy az a valóságban is megtörtént.

Ha a leltár alatt nincs készletmozgás, akkor a leltár előtti készlet és a mostani, záráskori készlet megegyezik.

Zárás után természetesen, a leltári eltérésekhez raktári kivét- és bevét bizonylatokat készít a program. Ezt a leltári raktári bizonylatot a következő helyen ellenőrizhetjük: "Törzsadatok / Raktári feladatok / Raktári bizonylatok"

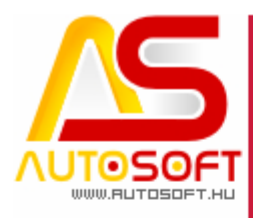

Autosoft, a Profit-generátor"

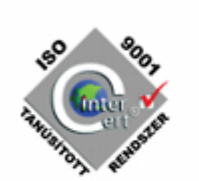

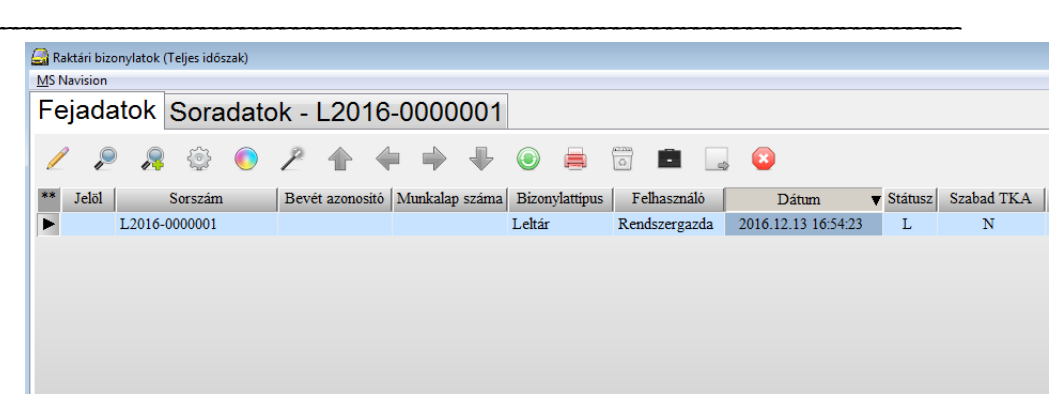

Az L betűvel kezdődő bizonylatok a leltári bizonylatok. A fejadatok között kiválasztva a bizonylatot megtekinthetjük a tételeket a soradatok fülön:

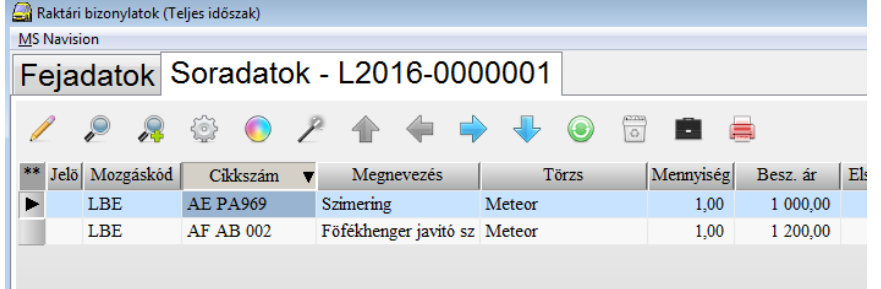

Ezek a ki- és bevételi mozgások az alkatrészek kartonján is megtalálhatók a "Forgalom" és "Előélet" füleken:

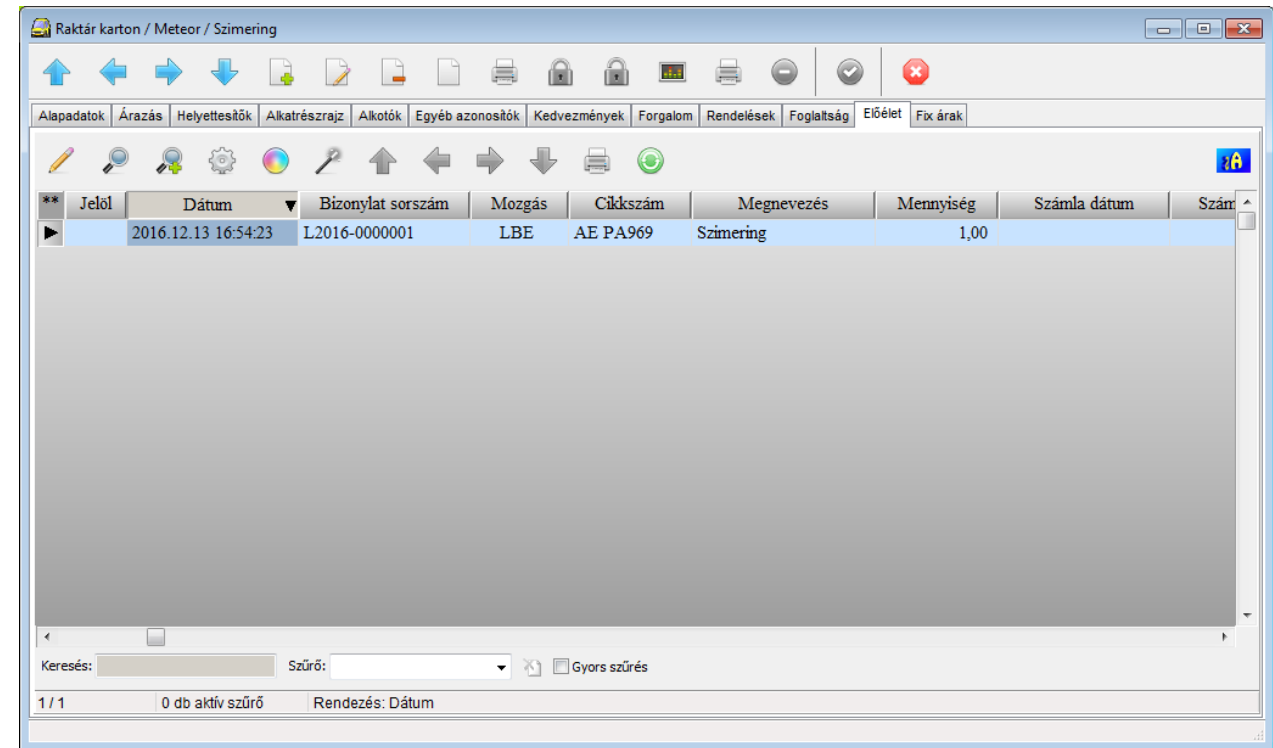

A leltári mozgások az LBE és LKI típusú mozgáskódok alatt kereshetők meg.

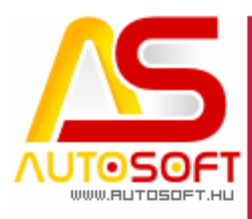

Autosoft, a Profit-generátor"

A leltári anyagmozgások is, mint minden anyagmozgás megtalálható a raktári törzsadatok->raktári feladatok->anyagforgalom menüpontban, a mozgáskód oszlopban.

\_\_\_\_\_\_\_\_\_\_\_\_\_\_\_\_\_\_\_\_\_\_\_\_\_\_\_\_\_\_\_\_\_\_\_\_\_\_\_\_\_\_\_\_\_\_\_\_\_\_\_\_\_\_\_\_\_\_\_\_\_\_\_\_\_\_\_\_\_\_\_\_

LBE leltár többlet->leltári bevét, készlet növekedés LKI leltár hiány->leltári kiadás, készlet csökkenés

A leltári változásokat is lehet nyomtatni a szokásos nyomtató ikonnal:

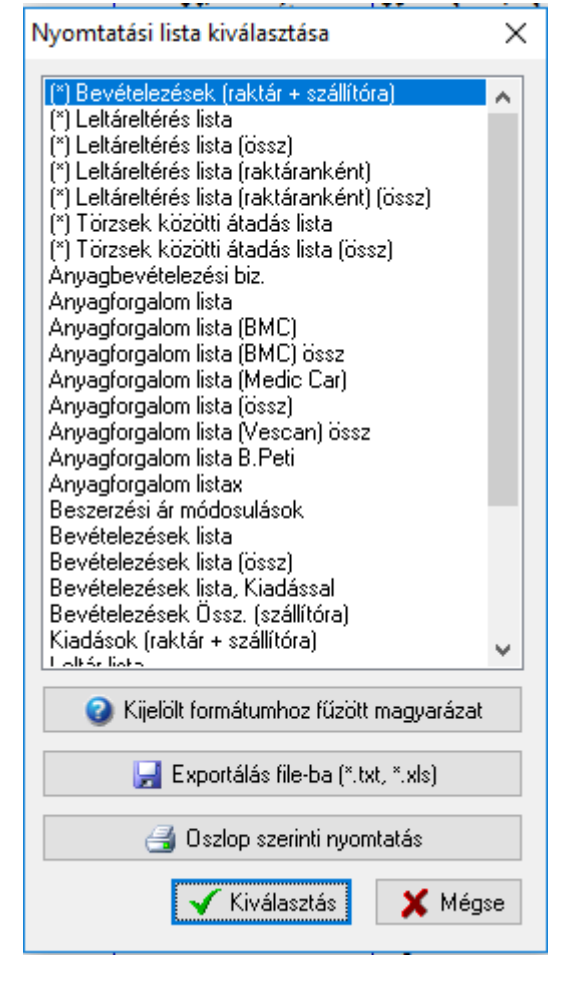

A leltár zárása utána a "Raktári feladatok" menüpontjai közül eltűnik a "Leltározás" menüpont jelezve ezzel, hogy a leltározás lezárult.

Reméljük, leírásunkkal hasznukra voltunk. További kérdések esetén állunk szolgálatukra.